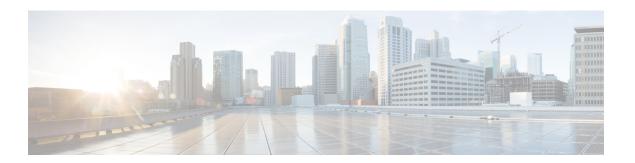

## **Preface**

- Change History, on page i
- About This Guide, on page ii
- Audience, on page ii
- Related Documents, on page ii
- Communications, Services, and Additional Information, on page iii
- Field Notice, on page iii
- Documentation Feedback, on page iv
- Conventions, on page iv

# **Change History**

This table lists changes made to this guide. Most recent changes appear at the top:

| Change                                          | See                                                                                                    | Date       |
|-------------------------------------------------|----------------------------------------------------------------------------------------------------|------------|
| Initial Release of Document for Release 12.6(2) |                                                                                                    | April 2023 |
| Simplified upgrade using orchestration          | CCE Orchestration                                                                                         |            |
|                                                 | CLI to configure software download schedule                                                               |            |
|                                                 | CLI to configure the bandwidth for Orchestration software download                                        |            |
|                                                 | Enforce software download from Cisco hosted software artifactory                                          |            |
|                                                 | CLI to configure proxy for orchestration                                                                  |            |
|                                                 | Serviceability enhancement for entitlement failure update in CLI to configure artifactory URL and API key |            |
| Unified ICM upgrade path                        | Unified CCE Upgrade Overview                                                                              |            |
| Multistage upgrade                              | Multistage UpgradeWorkflow for 4000<br>Agents and above Deployments                                       |            |
| Java Upgrade                                    | Java Requirements                                                                                         | •          |

#### **About This Guide**

This guide describes how to install the components and software for a new Unified CCE system, or to upgrade an existing Unified CCE system.

#### **Audience**

This guide is intended for users who install and upgrade Unified CCE contact centers.

The procedures assume that the system has been thoroughly designed and staged in preparation for the installation or upgrade.

## **Related Documents**

| Subject                                                                                                    | Link         |
|----------------------------------------------------------------------------------------------------|--------------|
| Design considerations and guidelines for deploying a Unified CCE solution, including its various components and subsystems. | Design Guide |

| Subject                                                                                              | Link                         |
|----------------------------------------------------------------------------------------------------|------------------------------|
| System diagrams, staging steps and sample test cases for supported models of Unified CCE.            | Staging Guide                |
| Pre-installation requirements and issues to address when you prepare for a Unified CCE installation. | Preinstallation and Planning |

#### **Communications, Services, and Additional Information**

- To receive timely, relevant information from Cisco, sign up at Cisco Profile Manager.
- To get the business impact you're looking for with the technologies that matter, visit Cisco Services.
- To submit a service request, visit Cisco Support.
- To discover and browse secure, validated enterprise-class apps, products, solutions and services, visit Cisco Marketplace.
- To obtain general networking, training, and certification titles, visit Cisco Press.
- To find warranty information for a specific product or product family, access Cisco Warranty Finder.

#### Cisco Bug Search Tool

Cisco Bug Search Tool (BST) is a web-based tool that acts as a gateway to the Cisco bug tracking system that maintains a comprehensive list of defects and vulnerabilities in Cisco products and software. BST provides you with detailed defect information about your products and software.

#### Field Notice

Cisco publishes Field Notices to notify customers and partners about significant issues in Cisco products that typically require an upgrade, workaround, or other user action. For more information, see *Product Field Notice Summary* at https://www.cisco.com/c/en/us/support/web/tsd-products-field-notice-summary.html.

You can create custom subscriptions for Cisco products, series, or software to receive email alerts or consume RSS feeds when new announcements are released for the following notices:

- Cisco Security Advisories
- Field Notices
- End-of-Sale or Support Announcements
- · Software Updates
- Updates to Known Bugs

For more information on creating custom subscriptions, see *My Notifications* at https://cway.cisco.com/mynotifications.

#### **Documentation Feedback**

To provide comments about this document, send an email message to the following address: contactcenterproducts\_docfeedback@cisco.com

We appreciate your comments.

## **Conventions**

This document uses the following conventions:

| Convention    | Description                                                                                                    |
|---------------|----------------------------------------------------------------------------------------------------|
| boldface font | Boldface font is used to indicate commands, such as user entries, keys, buttons, folder names, and submenu names.                                                                                                    |
|               | For example:                                                                                                    |
|               | • Choose <b>Edit</b> > <b>Find</b> .                                                                                                    |
|               | • Click <b>Finish</b> .                                                                                                    |
| italic font   | Italic font is used to indicate the following:                                                                                                    |
|               | • To introduce a new term. Example: A <i>skill group</i> is a collection of agents who share similar skills.                                                                                                    |
|               | • A syntax value that the user must replace. Example: IF (condition, true-value, false-value)                                                                                                    |
|               | • A book title. Example: See the Cisco Unified Contact Center Enterprise Installation and Upgrade Guide.                                                                                                    |
| window font   | Window font, such as Courier, is used for the following:                                                                                                    |
|               | • Text as it appears in code or that the window displays. Example: <a href="https://example.com/html&gt;"><a href="https://example.com/html">https://example.com/html&gt;</a> <a href="https://example.com/html">https://example.com/html&gt;</a> <a href="https://example.com/html">https://example.com/html&gt;</a> <a href="https://example.com/html">https://example.com/https://example.com/https://example.com/html&gt;</a> <a href="https://example.com/html">https://example.com/https://example.com/https://example.com/html&gt;</a> <a href="https://example.com/html">https://example.com/https://example.com/https://example.com/html&gt;</a></a> |
| < >           | Angle brackets are used to indicate the following:                                                                                                    |
|               | • For arguments where the context does not allow italic, such as ASCII output.                                                                                                    |
|               | • A character string that the user enters but that does not appear on the window such as a password.                                                                                                    |